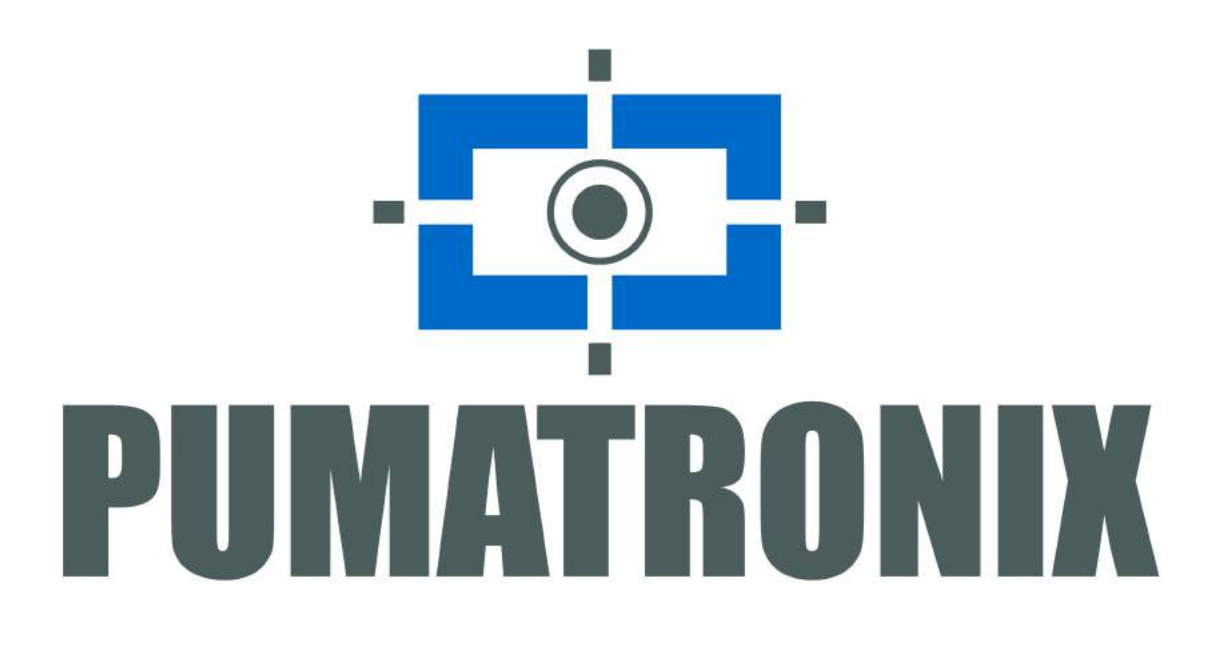

# **Uso da Chave API do Serviço de Mapas do Google**

Application Notes

Produtos aplicáveis: ITSCAMPRO, ITSCAMPRO Móvel e NEVADA.

Release: 1.0.0 Data: 02/12/2019

#### **Sumário**

<span id="page-1-0"></span>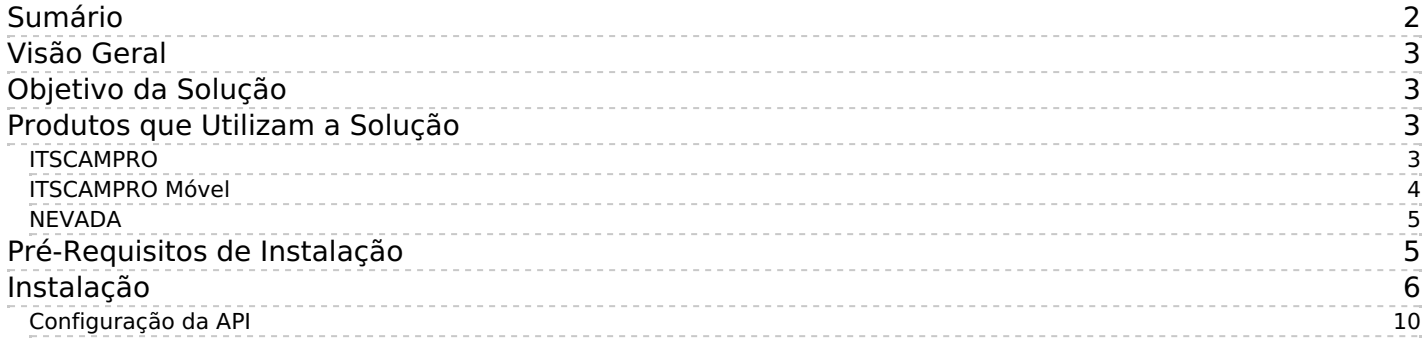

## <span id="page-2-0"></span>**Visão Geral**

O contínuo aumento da população em áreas urbanas implica em grandes desafios na gestão pública das cidades. Serviços inteligentes que utilizam as Tecnologias da Informação e Comunicação (TICs) se tornam cada vez mais relevantes no auxílio ao monitoramento, controle e tomada de decisões eficientes e rápidas para a solução dos problemas inerentes à grande concentração de pessoas, como na mobilidade e segurança no trânsito, eficiência energética, segurança pública, controle de abastecimento, entre outros.

O conceito chamado de Cidades Inteligentes (Smart Cities) é uma tendência mundial que classifica o uso estratégico da infraestrutura e serviços a partir da aplicação de soluções de TICs em planejamento e gestão urbana, trazendo resultados às necessidades sociais e econômicas da sociedade. Sendo assim, o uso da Tecnologia da Informação permite às cidades que se desenvolvam economicamente ao mesmo tempo que aumentam a qualidade de vida dos habitantes ao gerar eficiência nas operações urbanas.

Exemplo dessas tecnologias é a possibilidade de utilização da Chave API (Interface de Programação de Aplicativos) da plataforma de geolocalização do Google Maps na interface de softwares da Pumatronix. Os produtos da Pumatronix para os Sistemas de Transporte Inteligentes (ITS) em que esta solução pode ser aplicada: ITSCAMPRO, ITSCAMPRO Móvel e NEVADA.

## <span id="page-2-1"></span>**Objetivo da Solução**

A solução desenvolvida pela Pumatronix permite que,através da interface do software, seja utilizada uma Chave API gerada pelo Google Maps que possibilita a apresentação dos dados de localização no mapa fornecido pelo serviço.

## <span id="page-2-2"></span>**Produtos que Utilizam a Solução**

A solução da Chave API do Google Maps pode ser utilizada em produtos da Pumatronix nos quais é necessária a visualização na interface do mapa fornecido pelo serviço Os produtos da Pumatronix nos quais pode ser aplicada a Chave API são o ITSCAMPRO, o ITSCAMPRO Móvel e o NEVADA.

### <span id="page-2-3"></span>ITSCAMPRO

Ao aplicar a Chave API do Google Maps no ITSCAMPRO é exibida a informação em mapa da localização de todos os equipamentos instalados, juntamente com a indicação do estado de funcionamento.

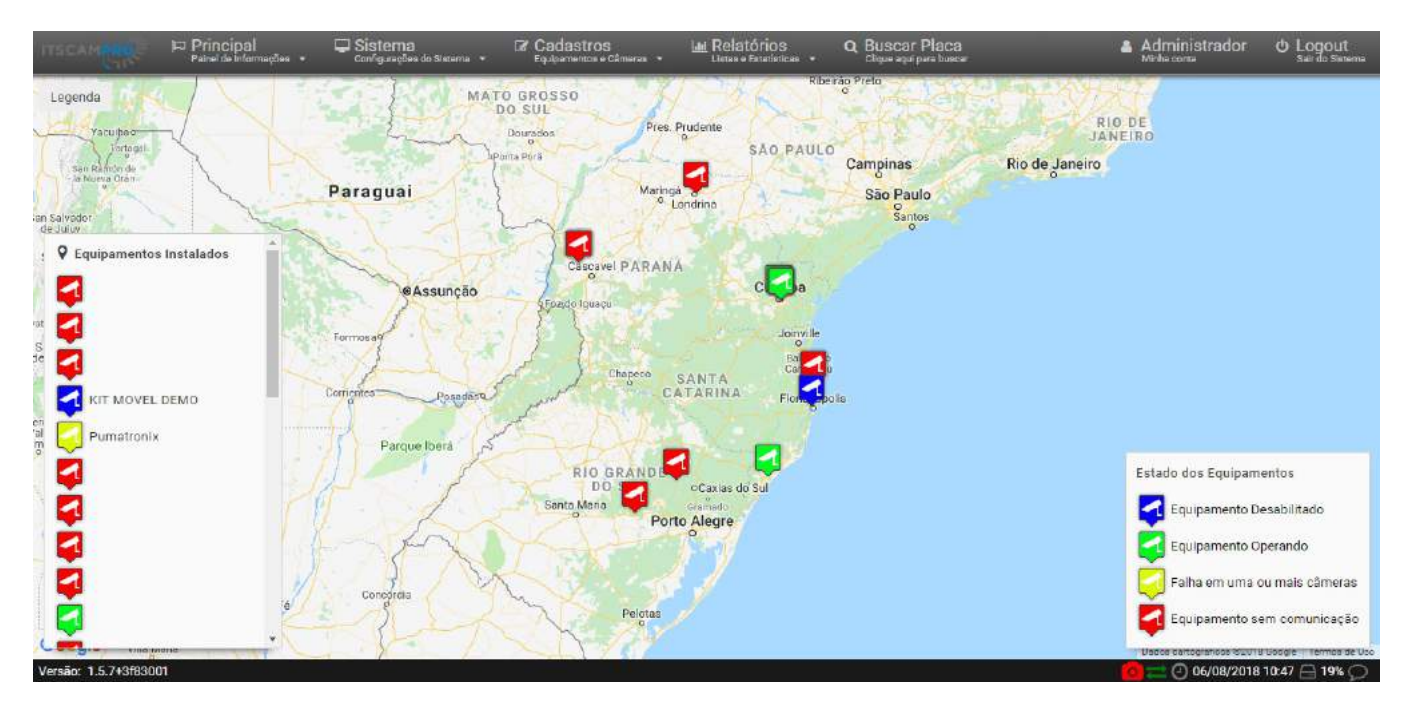

Documentação disponível do produto:

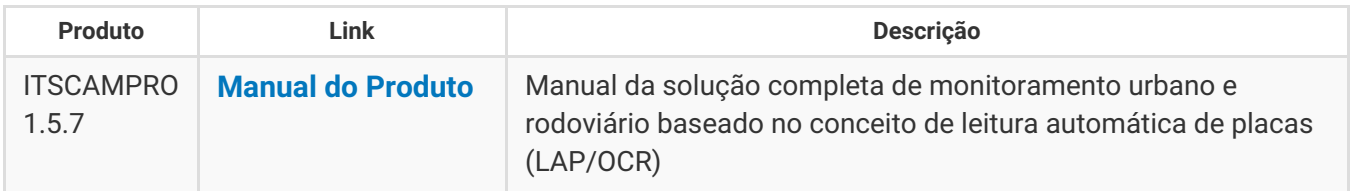

#### <span id="page-3-0"></span>ITSCAMPRO Móvel

Ao ser aplicada a Chave API do Google Maps no ITSCAMPRO Móvel, é possível identificar rapidamente o local em que o registro foi efetuado. O mapa indicando o local em que o veículo foi identificado é exibido nas informações do registro.

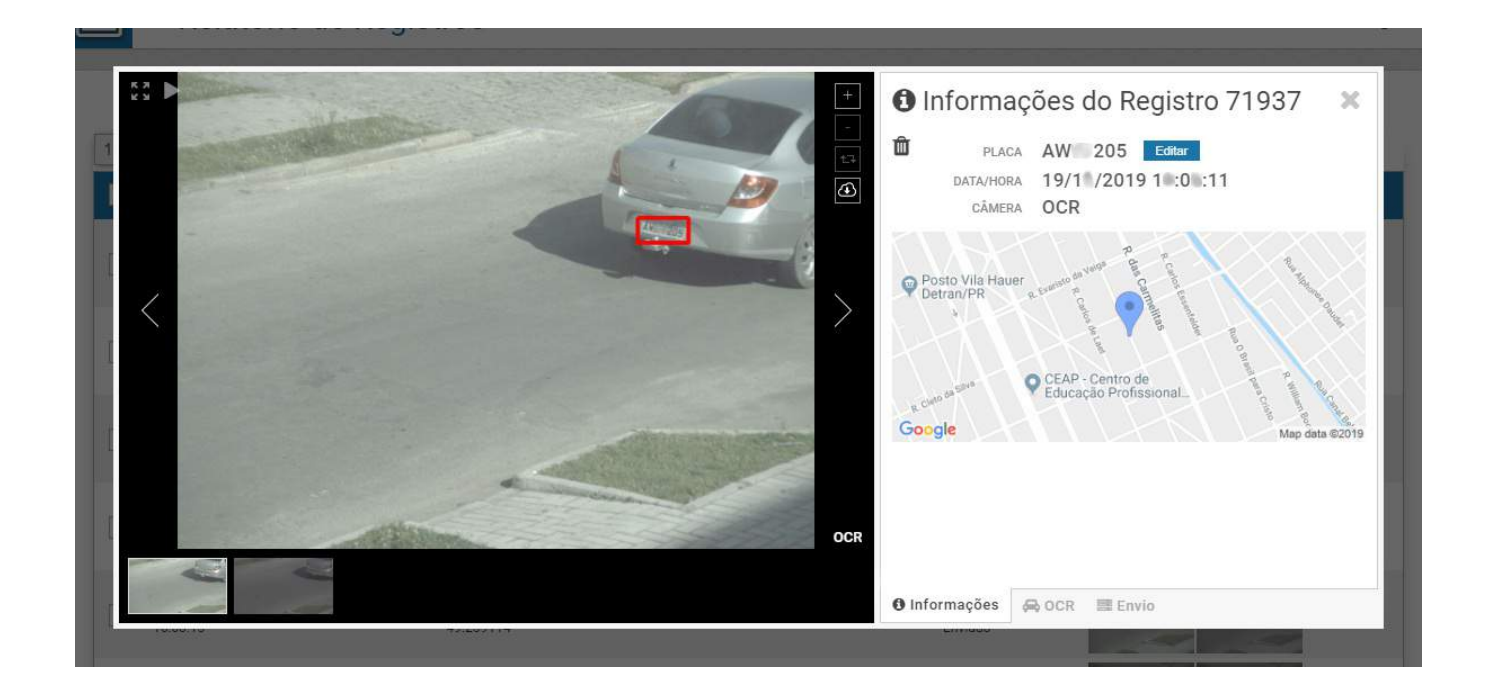

Documentação disponível do produto:

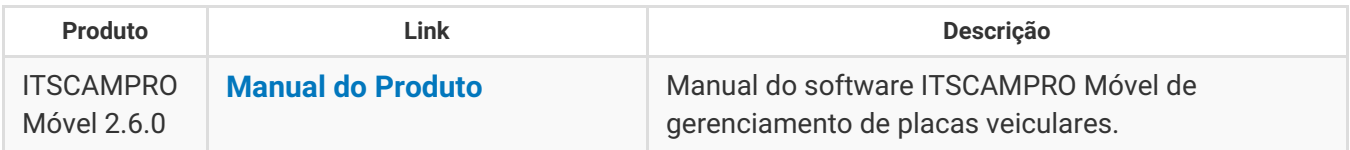

#### <span id="page-4-0"></span>NEVADA

Aplicando a Chave API do Google Maps no software NEVADA, os dados de veículos evasores são exibidos no mapa do *Relatório de Evasão*, que quantifica os registros pelo status da tag.

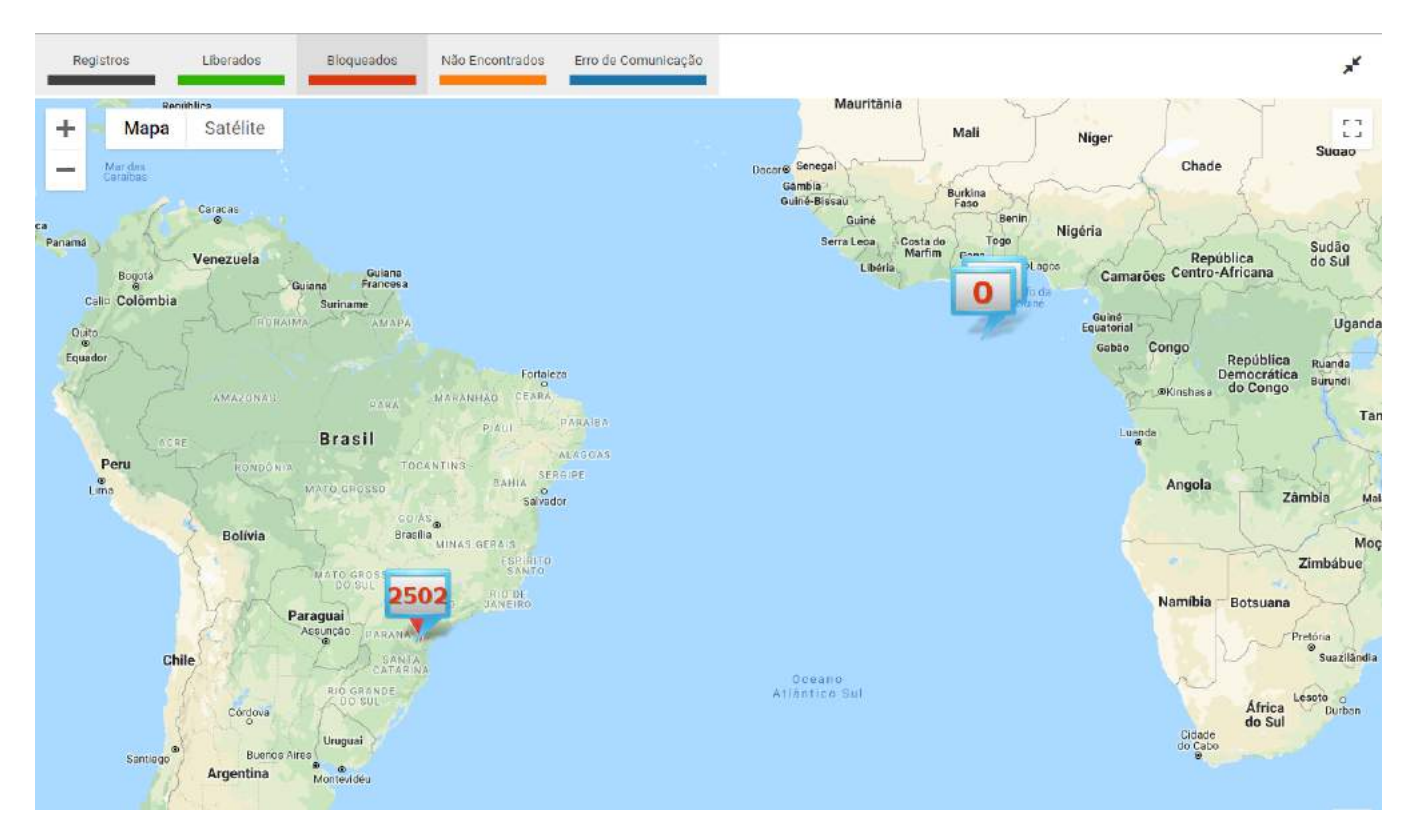

Documentação disponível do produto:

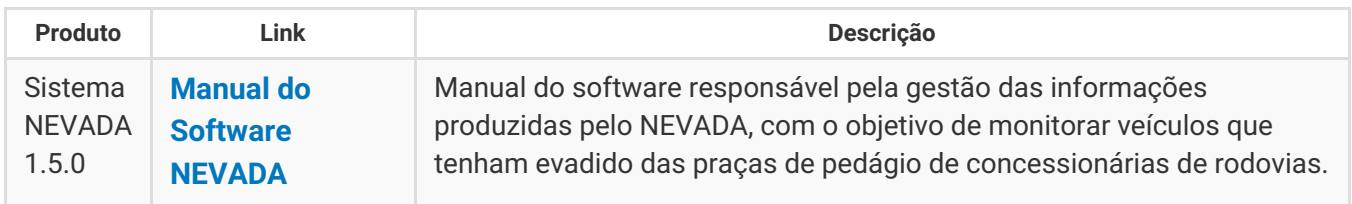

## <span id="page-4-1"></span>**Pré-Requisitos de Instalação**

A Chave API pode ser usufruida de acordo com as políticas atuais de utilização do Google Maps, em que a cobrança é efetuada de acordo com o número de visualizações do mapa. Ou seja, se o usuário abrir o mapa 10 vezes durante uma mesma sessão de navegação no software, serão computadas 10 visualizações do mapa.

Para solicitar uma Chave API da plataforma de geolocalização do Google Maps e aplicá-la nos softwares da Pumatronix, é necessário inicialmente acessar o **[Google](https://cloud.google.com/maps-platform/) Cloud** para efetuar cadastro. Quando o responsável utilizar para uma empresa, o login no Google pode ser efetuado de uma conta que contenha os dados para cobrança.

## <span id="page-5-0"></span>**Instalação**

O usuário logado ao Google pode então iniciar o cadastro para adquirir uma Chave API. Para isso, siga os passos indicados nas telas.

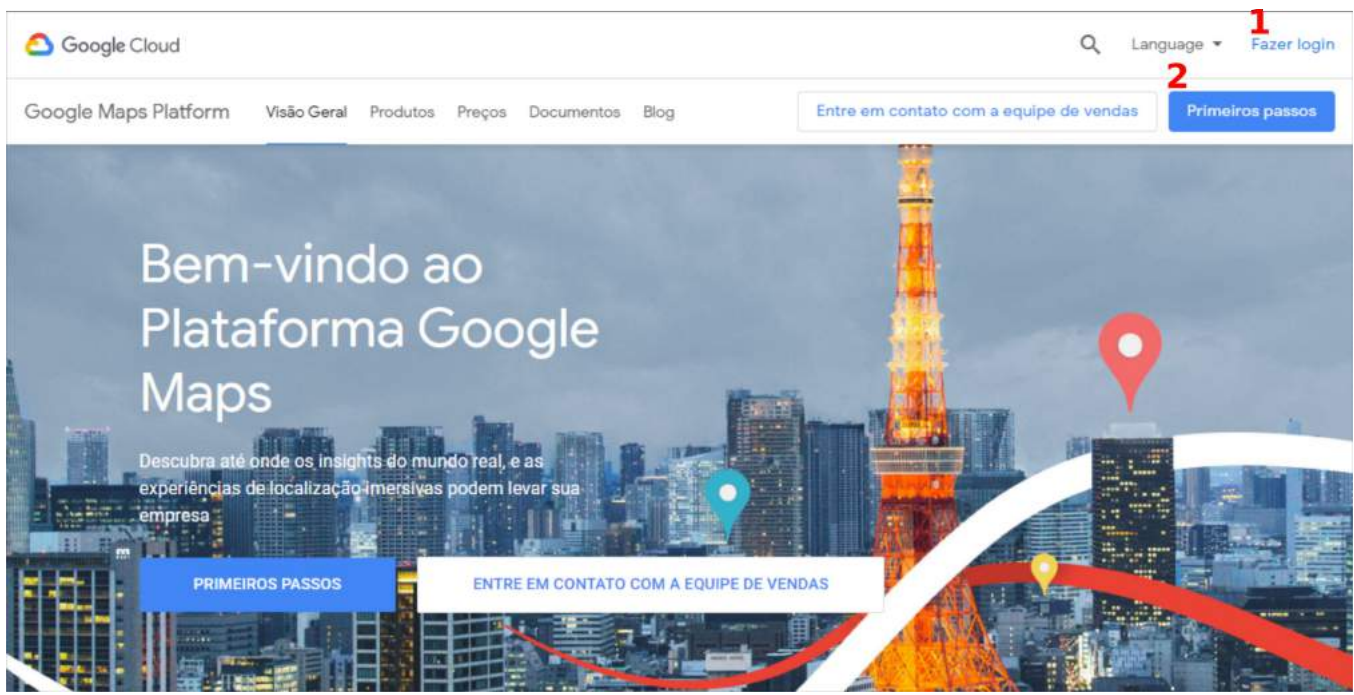

*1) Realize o login no Google, com uma conta pessoal ou empresarial; 2) Clique em Primeiros Passos para acessar a área de cadastro;*

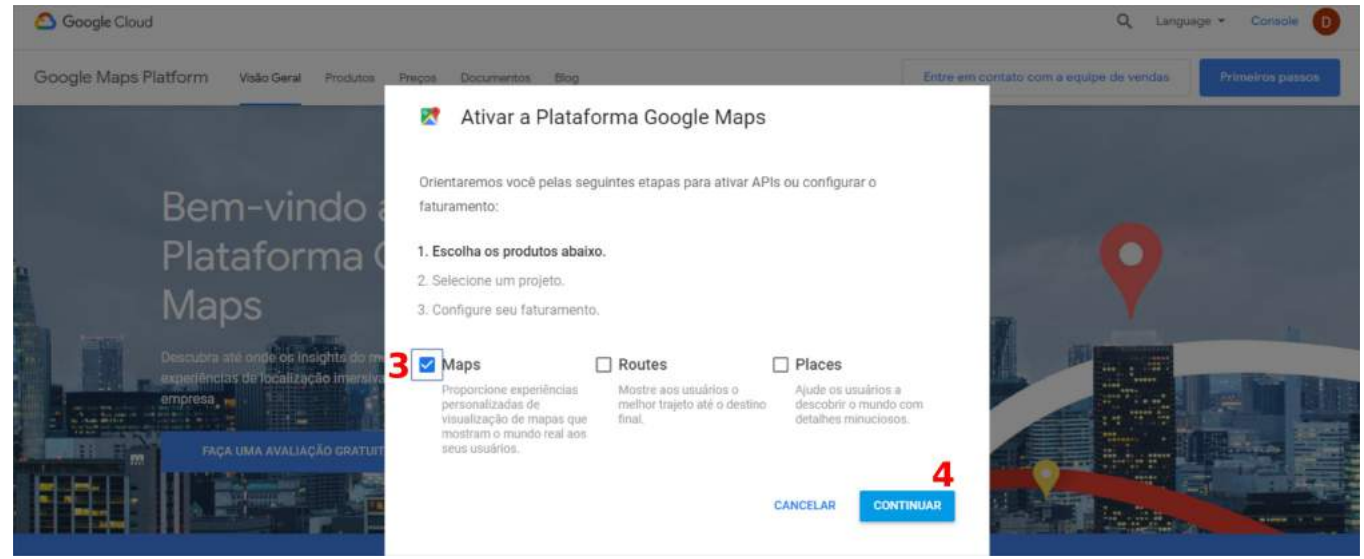

*3) Na janela que se abre, selecione o produto Maps; 4) Clique em Continuar;*

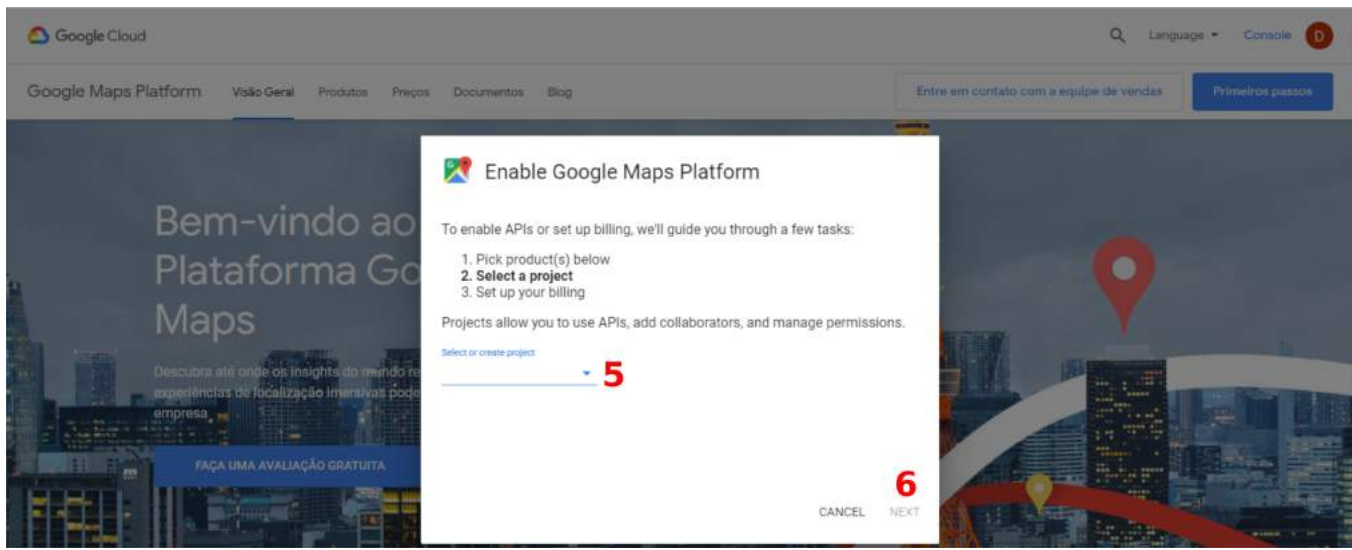

*5) Identifique o projeto no qual será ativado a API, selecionando ou criando um novo projeto; 6) Clique em Next;*

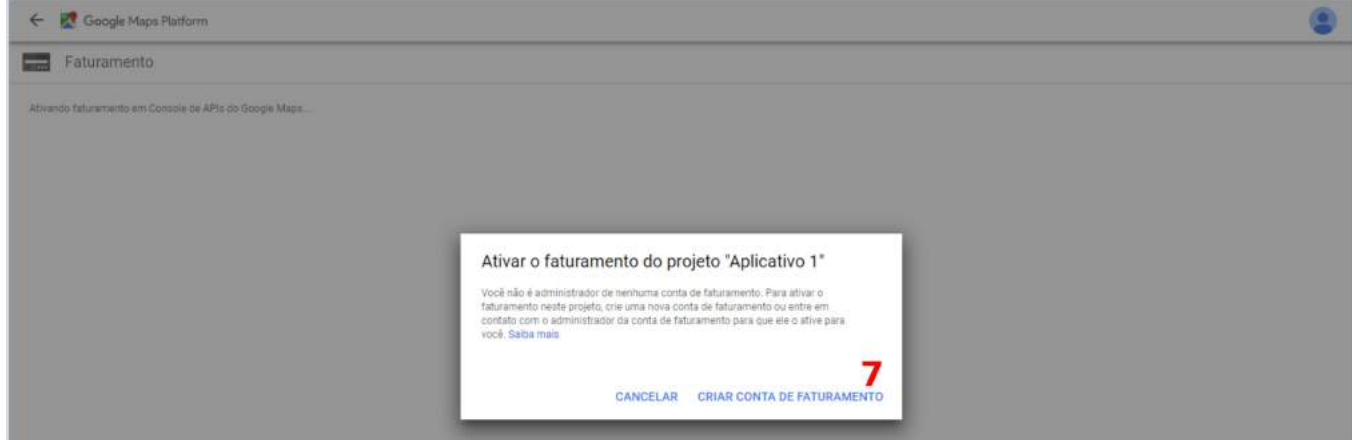

*7) Concluída a primeira parte, o usuário deve "CRIAR CONTA DE FATURAMENTO", na qual é necessário utilizar um cartão de crédito internacional válido;*

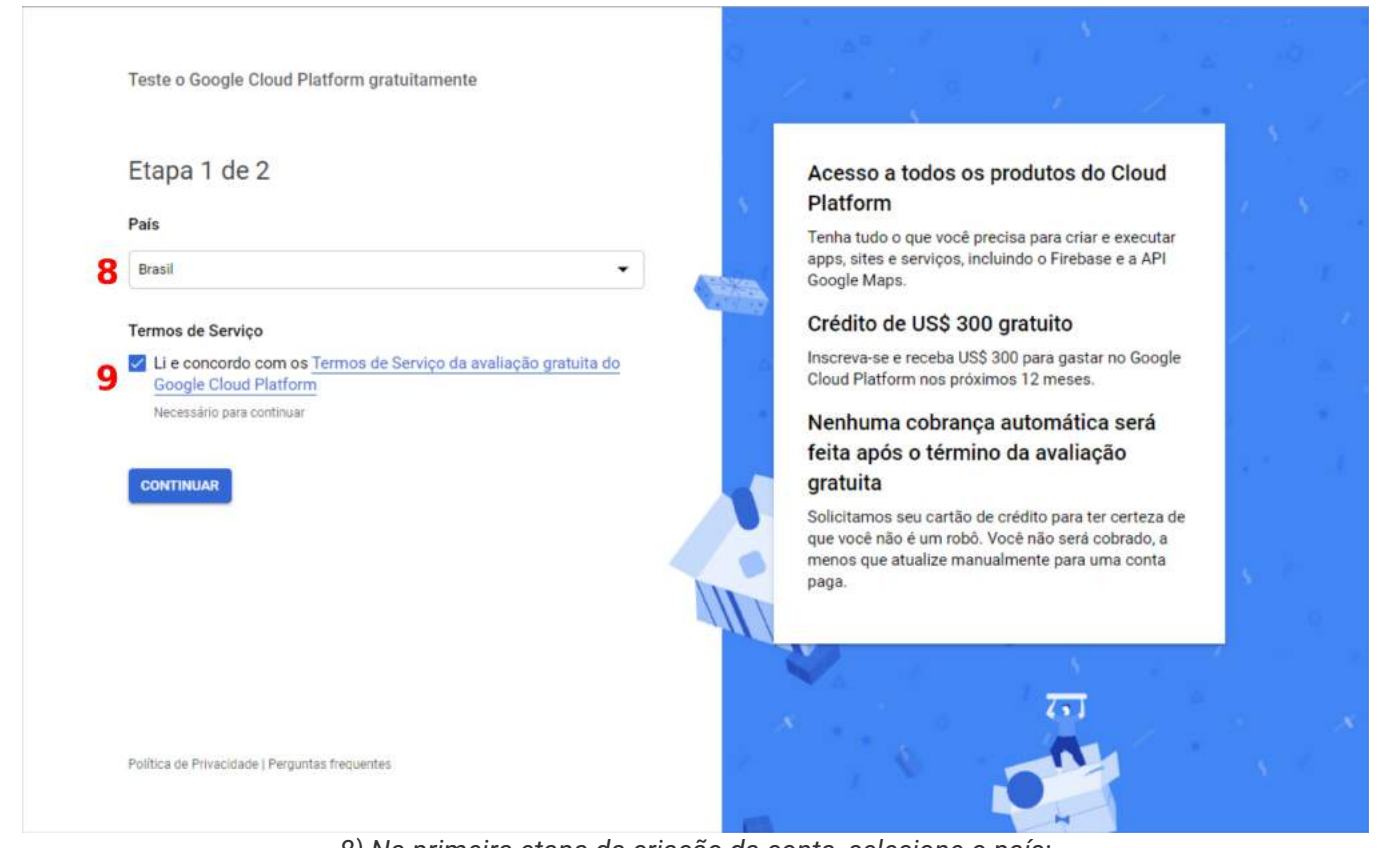

*8) Na primeira etapa da criação da conta, selecione o país; 9) Aceite os Termos de Serviço para CONTINUAR;*

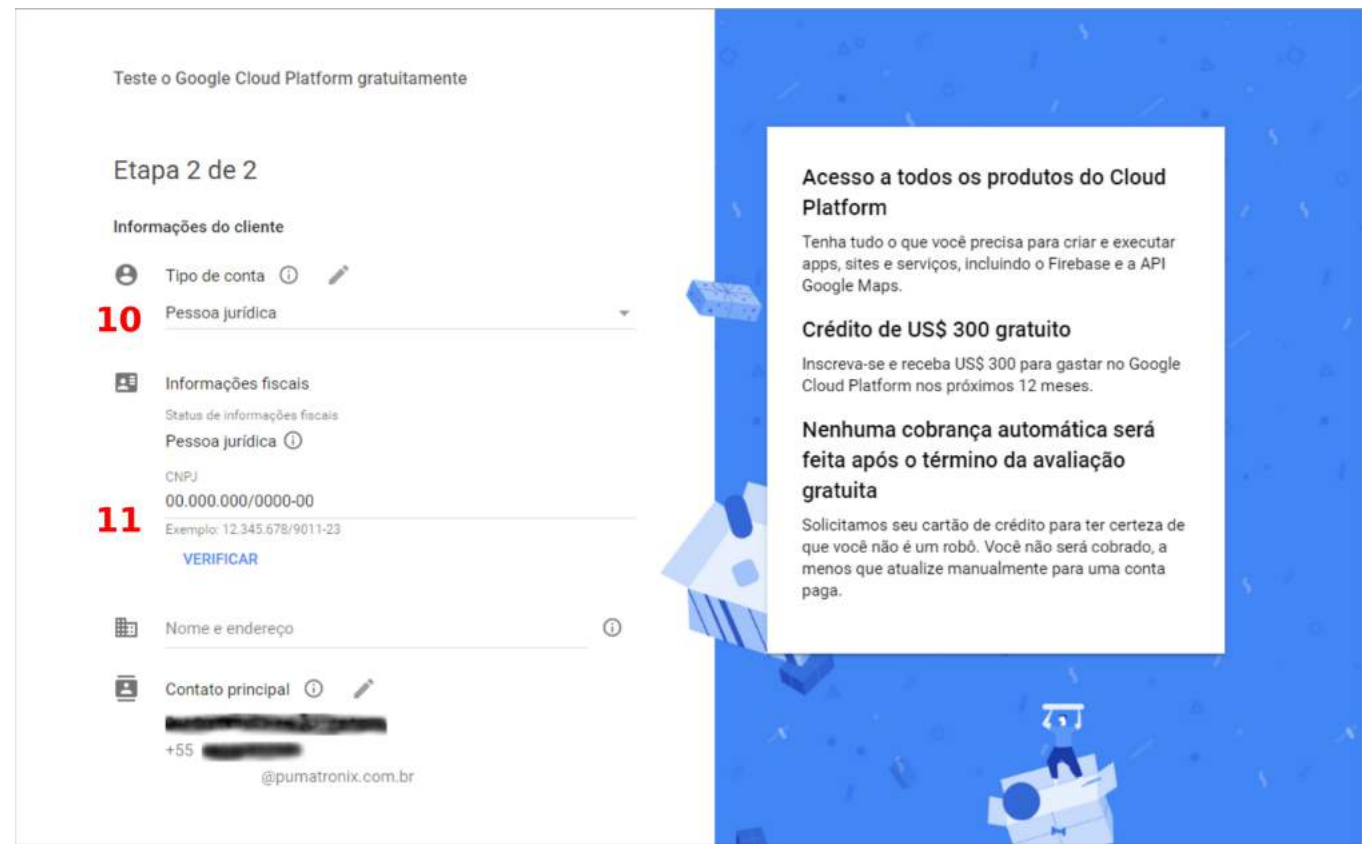

*10) Na segunda etapa, preencha com seus dados pessoais, inicialmente selecionando o tipo de conta, que pode ser para Pessoa Jurídica ou Pessoa Física;*

11) Insira o CNPJ ou CPF e clique em "VERIFICAR" para o preenchimento automático do nome e endereço *correspondentes. Caso não preencha, insira manualmente os dados;*

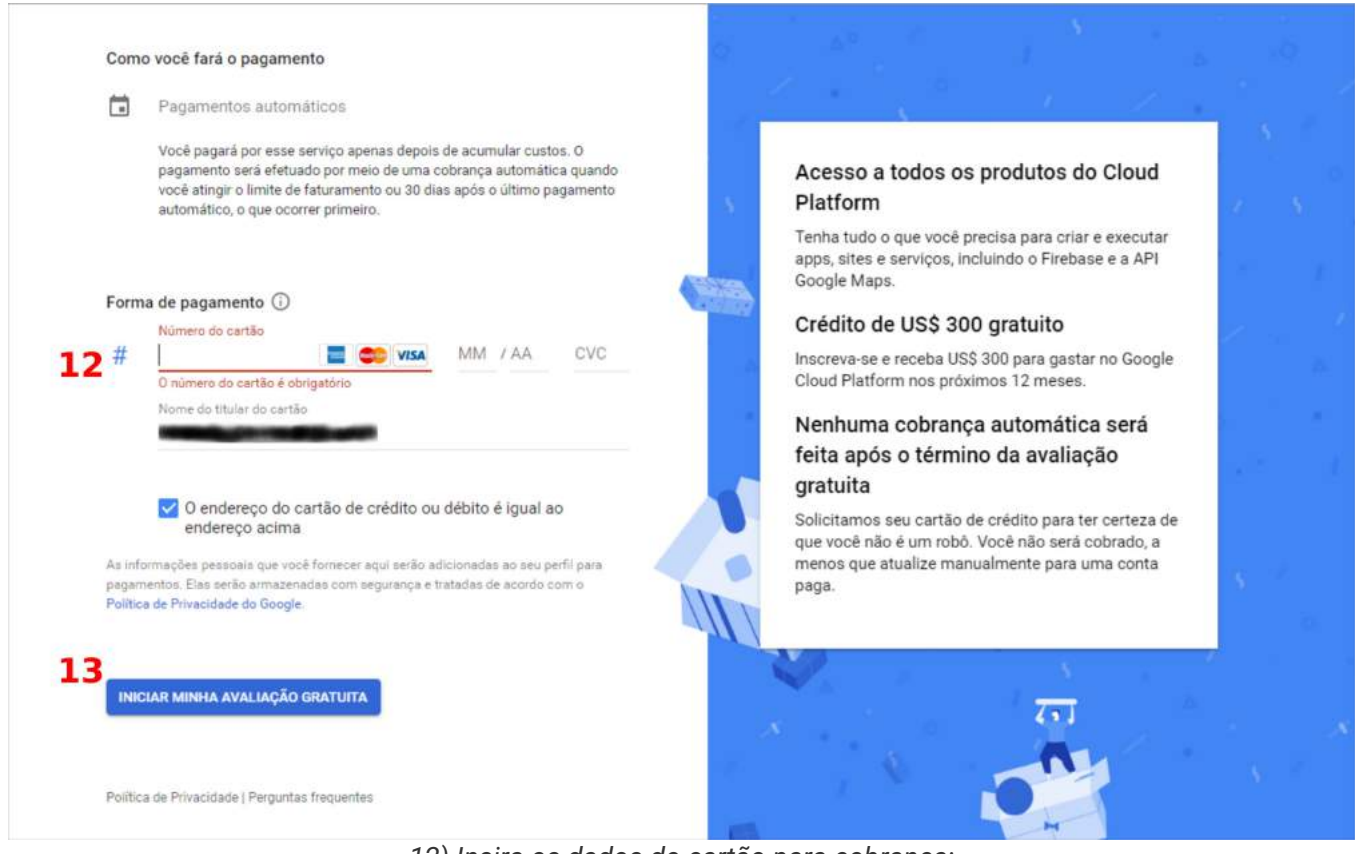

*12) Insira os dados do cartão para cobrança; 13) Clique em "INICIAR MINHA AVALIAÇÃO GRATUITA";*

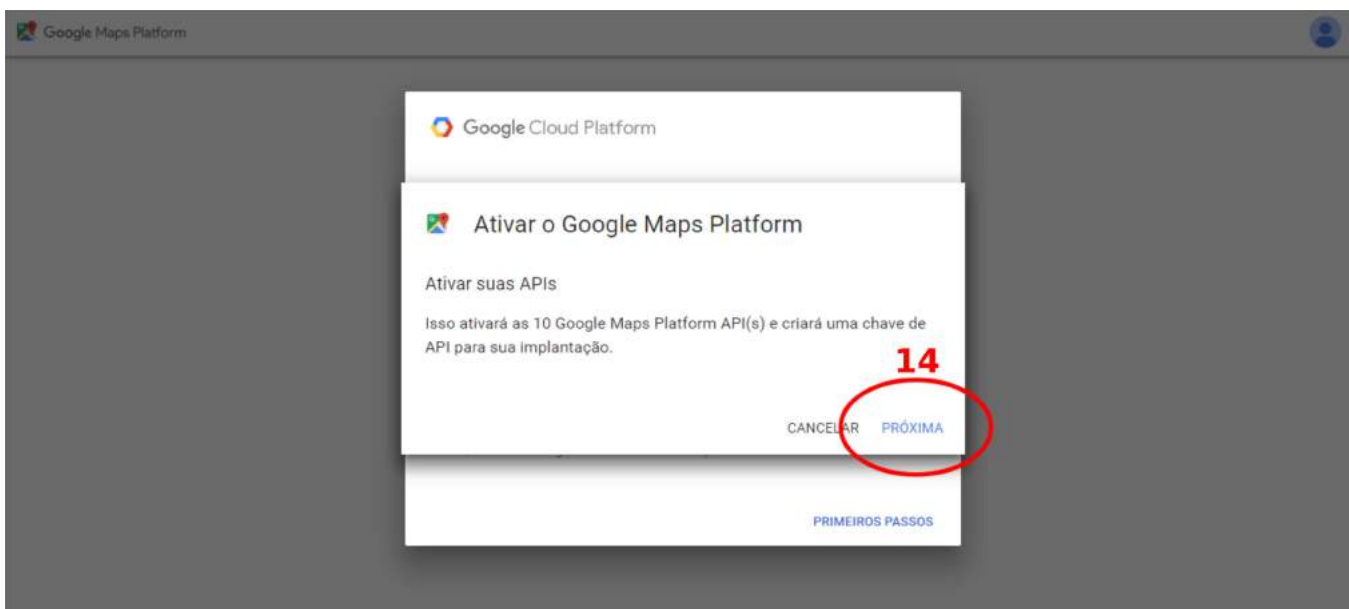

14) Após a finalização da etapa de cadastro, será direcionado para a tela de ativação, que libera algumas APIs *da Google Maps Platform através da mesma chave. Clique em "PRÓXIMA";*

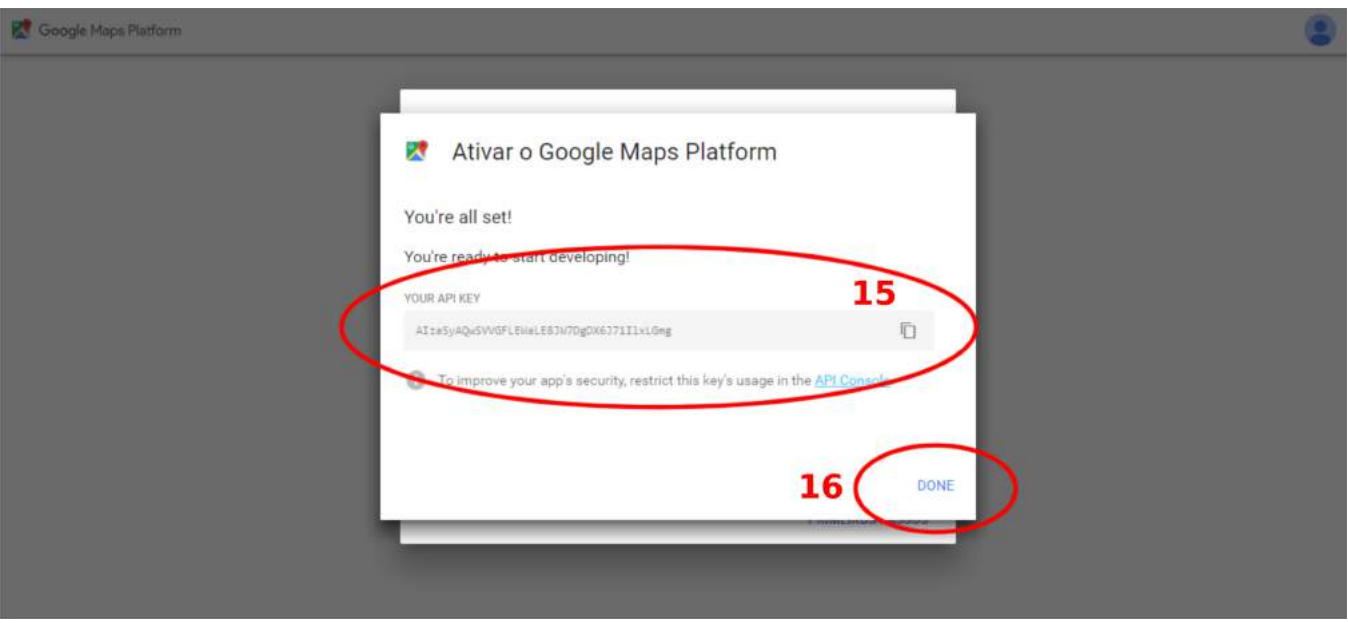

*15) A Chave API será exibida para cópia e utilização; 16) Finalize em "DONE".*

Com a Chave API disponibilizada, será possível aplicá-la no software desejado, colando no campo específico para a funcionalidade. Em cada software são previstos locais diversificados para configuração do mapa, específico para cada sistema. Para informações sobre como inserir a Chave API do Google Maps em cada software, consulte o manual especí2co do produto utilizado, indicado em **[Produtos](#page-2-2) que Utilizam a Solução**.

### <span id="page-9-0"></span>Configuração da API

Na plataforma do Google estão as opções de configuração da chave API, acessando o **[Console](https://console.cloud.google.com/google/maps-apis/)** e o projeto selecionado para o cadastro. É possível restringir e selecionar quais API estão ativadas na chave utilizada, primeiramente acessando a opção *APIs e serviços*>*Credenciais* no menu de navegação à esquerda:

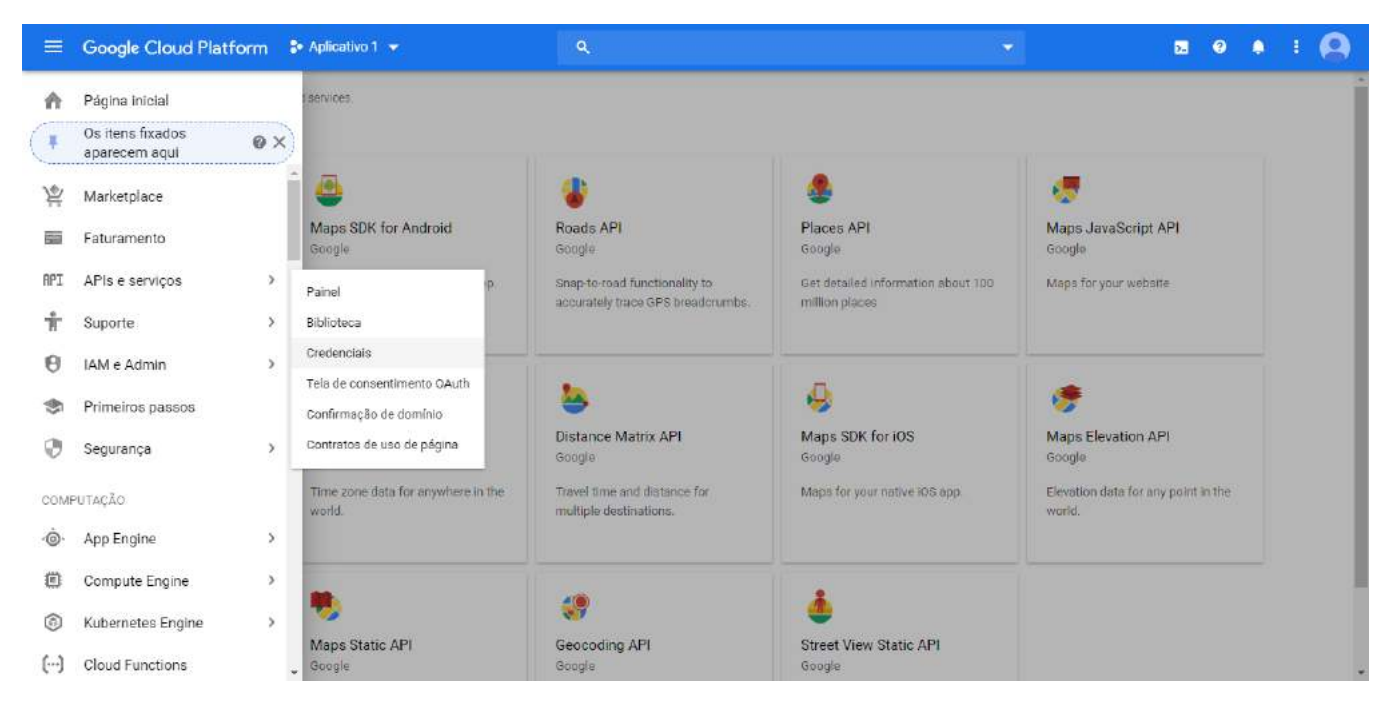

A chave criada é listada de acordo com o respectivo projeto e pode ser acessada para configurações:

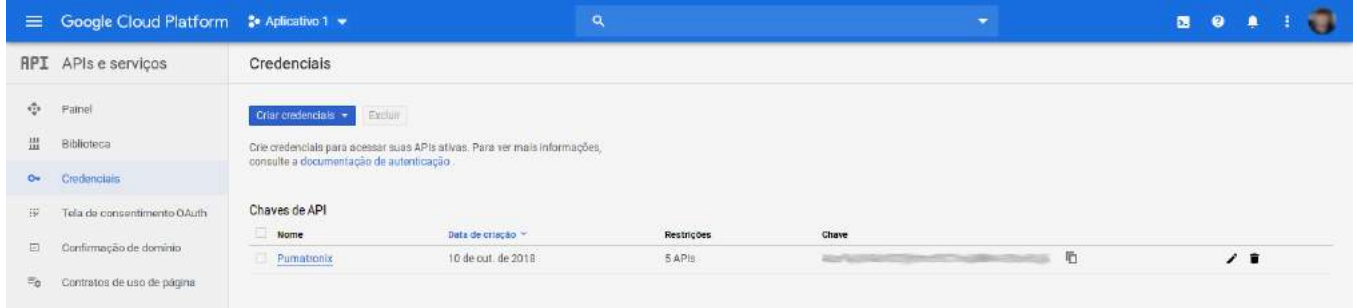

As Restrições da API especificam se no projeto são utilizadas todas as APIs ou se a utilização é restrita apenas para as selecionadas:

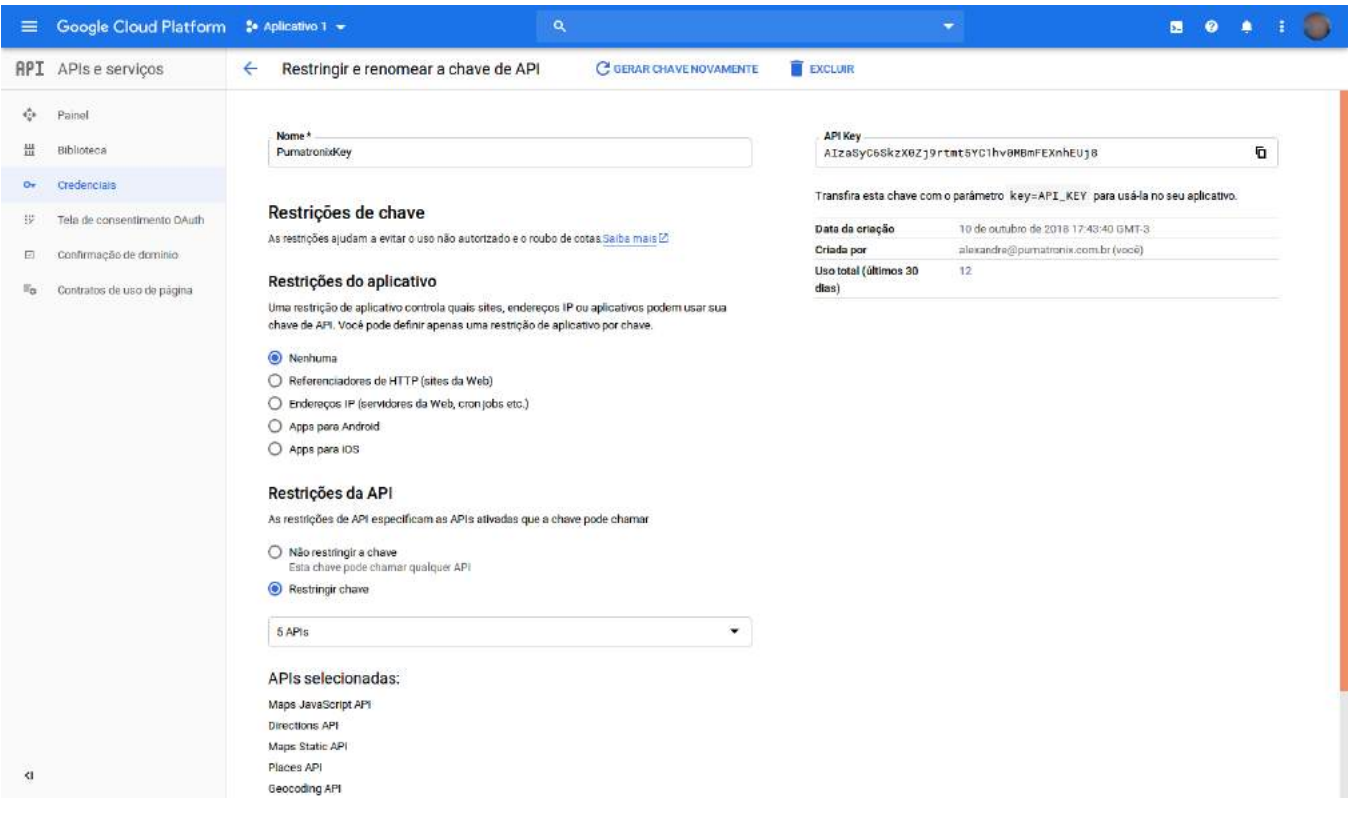

Para a aplicação nos sistemas Pumatronix, algumas APIs devem estar ativadas na chave utilizada. Por esse motivo, caso exista alguma restrição de uso, selecione as APIs necessárias para o funcionamento correto dos softwares da Pumatronix, como exibido na imagem:

- Directions API;
- Geocoding API;
- Maps JavaScript API;
- Maps Static API;
- Places API.

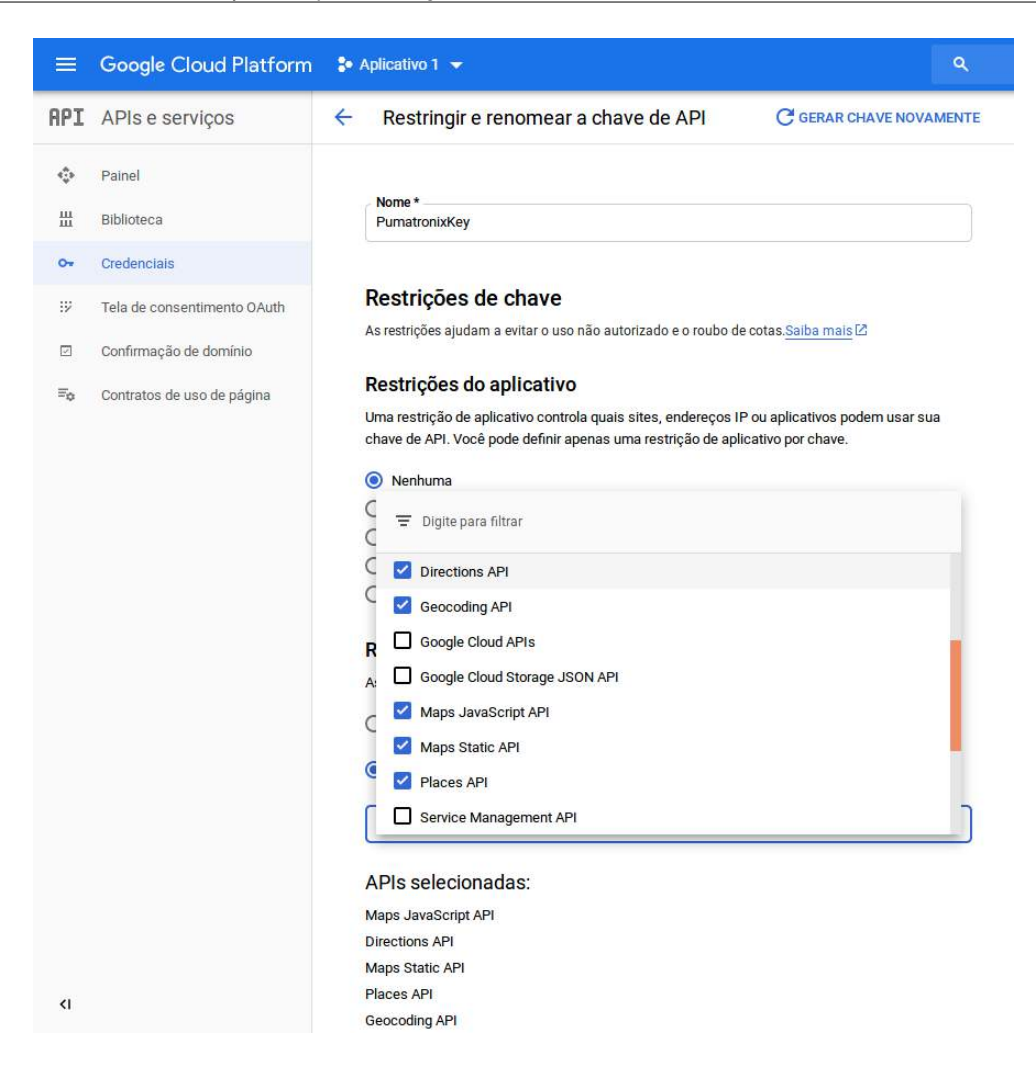